### **FICHE TECHNIOUE**

# Visualisateur intelligent de lien optique (iOLM)

APPLICATION BASÉE SUR LE RÉFLECTOMÈTRE OPTIQUE TEMPOREL (OTDR) DE NIVEAU EXPERT QUI REND LES TESTS DE FIBRE OPTIQUE ACCESSIBLES À TOUS

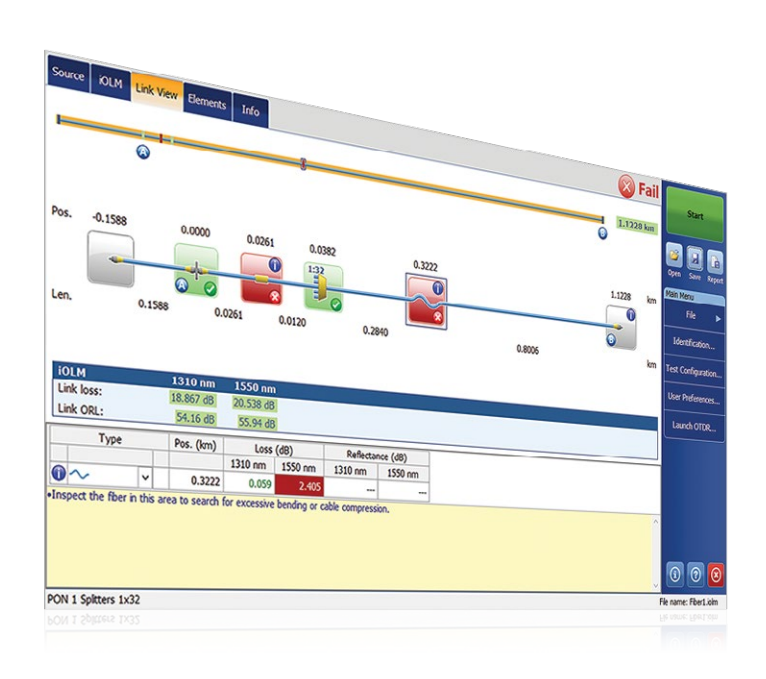

Configuration automatique qui s'adapte de façon dynamique à n'importe quelle liaison par fibre

Multiacquisitions intelligentes à différentes longueurs d'onde combinées en une seule visualisation des liaisons basée sur des icônes

Diagnostic et directives exhaustives des anomalies

Visualisation des liaisons bidirectionnelle consolidée (en attente de brevet)

Création de fichiers de trace OTDR (.sor)

Seuils succès-échec TIA/CEI automatiques pour les entreprises/ centres de données (en option)

Test de deux fibres simultanément avec le mode de test à boucle de retour

### PLATEFORMES COMPATIBLES

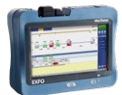

### **Gamme de plateformes FTB**

FTB-1v2/ FTB-1 Pro

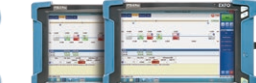

OTDR portatif MaxTester séries 700B/C FTB-2/ FTB-2 Pro FTB-4 Pro Simplifie les tests avec réflectomètre optique temporel (OTDR) tout en optimisant la précision de la caractérisation pour toutes les topologies de réseau. Le visualisateur intelligent de lien optique (iOLM) utilise des algorithmes intelligents qui s'adaptent au contexte. Encore inégalé dans l'industrie, l'iOLM localise et identifie de manière dynamique tous les composants et les anomalies de réseau avec une résolution maximale, le tout en appuyant sur un seul bouton.

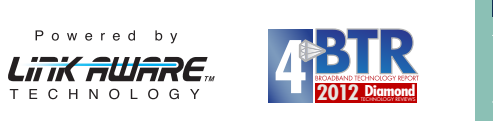

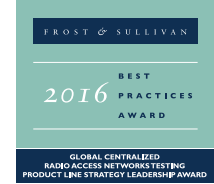

#### Offert sur :

- Gamme d'appareils OTDR MaxTester 700B/C
- Gamme d'appareils OTDR FTBx-700C
- Gamme d'appareils OTDR FTB-7000e

### PRINCIPALES CARACTÉRISTIQUES APPLICATIONS PRINCIPALES DU RÉSEAU

#### Accès point à point (P2P)

Dernier km des réseaux FTTx

Certification de réseaux LAN/WAN, d'entreprises et de centres de traitement de données

FTTx/PON MDU

Fronthaul (FTTA, DAS et petites cellules) et réseau de collecte

Réseau PON de FTTH avec coupleurs asymétriques/coniques

Réseau local optique passif (POL)

Cœur du réseau métropolitain et longue distance

CWDM/DWDM

Certification de câbles (mesure IL/ORL)

Caractérisation de câbles MPO multifibres

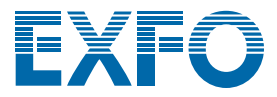

### DÉPASSER LES LIMITES DE L'OTDR

L'innovation occupe une place de premier plan chez EXFO, et le visualisateur intelligent de lien optique (iOLM) est un excellent exemple d'une solution qui change la donne. L'iOLM vous permet d'exploiter toute la puissance de votre OTDR en offrant un nouveau niveau d'automatisation et en permettant aux techniciens de devenir rapidement des experts, peu importe leur niveau de compétence.

L'iOLM intègre l'expertise d'EXFO en matière de tests de fibre optique dans un logiciel convivial qui contribuera à faire progresser vos capacités de test OTDR. De plus, EXFO conçoit et optimise chaque modèle OTDR pour offrir la meilleure performance possible pour son application spécifique, vous fournissant ainsi une solution sur mesure qui répond à vos besoins et s'adapte au contexte.

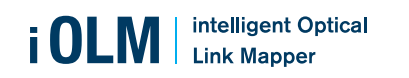

### iOLM – SIMPLIFIER LES TESTS OTDR

Les tests OTDR comportent leur lot de défis...

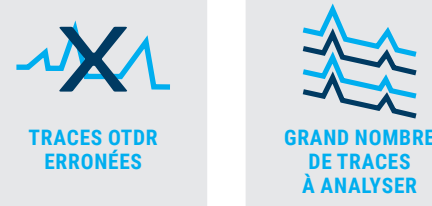

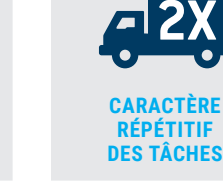

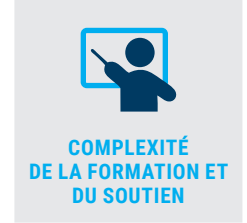

Pour relever ces défis, EXFO a développé une meilleure façon de tester la fibre optique

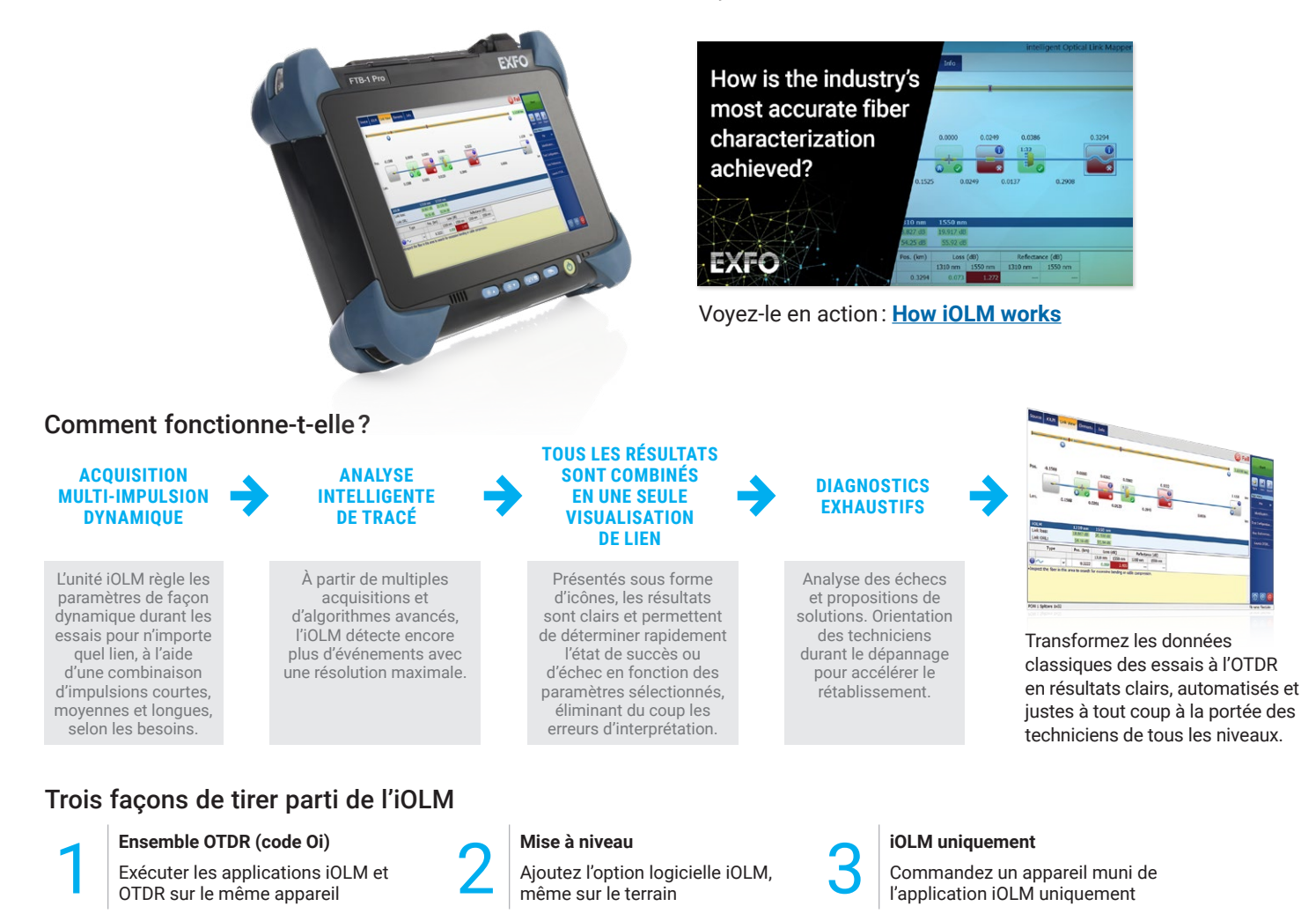

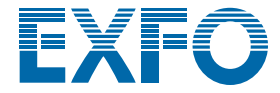

### CARACTÉRISTIQUES UNIQUES (INCLUSES DANS iOLM STANDARD)

### Pour la simplification du déploiement unilatéral de fibre

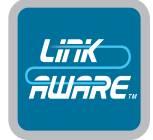

#### Technologie Link-Aware™

**Optimisation des tests :** D'un clic, l'appareil reconnaît automatiquement la liaison, définit les paramètres optimaux et lance de multiples acquisitions et analyses à plusieurs longueurs d'onde, puis regroupe les résultats de chaque section de liaison et de chaque élément de réseau. Obtenez sur-le-champ des données exactes sur chaque élément de liaison et exportez le tout dans un seul rapport.

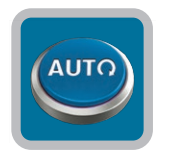

#### Autoconfiguration

**Soyez un expert :** Optimisé par la technologie Link-Aware™, l'iOLM configure automatiquement tous les paramètres de tests pour un fonctionnement intelligent prêt à l'emploi et fera de vos techniciens des experts en un rien de temps. Réduisez le temps de formation, prévenez les erreurs de paramétrage de tests et accélérez la transition du cuivre à la fibre de vos techniciens.

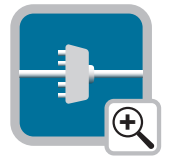

#### Visualisation de la liaison optique

**Présentation des données :** Laissant les traces OTDR complexes derrière lui, le visualisateur intelligent de lien optique simplifié brosse un portrait clair de la fibre testée, avec des icônes et des verdicts succès-échec faciles à comprendre. Obtenez les vrais résultats : Une évaluation complète de bout en bout, comprenant la caractérisation des événements et l'état de la fibre.

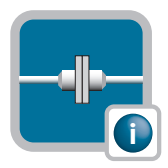

#### Diagnostic intelligent

Que la lumière soit : Optimisé par d'innombrables algorithmes et une banque des défaillances possibles du réseau, l'iOLM vous guide à chaque étape du processus de résolution de problème réseau. Dites adieu aux traces mal interprétées et donnez à vos techniciens, peu importe leur niveau d'expertise, les moyens de régler tout de suite les problèmes de réseau.

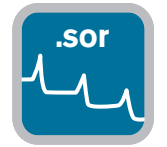

#### **.sor** Création de fichiers de trace OTDR

**Compatible avec les processus en place :** La trace ODTR en format universel Bellcore (.sor) générée par l'iOLM est compatible avec vos processus existants de production de rapport et de post-traitement. De plus, la trace OTDR comprend les données supplémentaires recueillies par l'iOLM, pour des résultats encore plus précis.

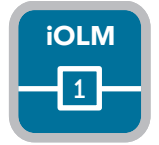

### Un fichier iOLM pour chaque liaison

**Regroupement des résultats :** L'iOLM vous fournit plus d'information sur la liaison basée sur plusieurs acquisitions au lieu de vous fournir plusieurs fichiers mal organisés pour une liaison en particulier. L'iOLM simplifie la génération de rapports. Les résultats obtenus sur le terrain correspondent à ceux que vous voyez et traitez sur votre PC!

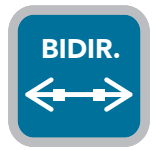

#### Analyse bidirectionnelle

**Automatiser les processus et les résultats :** Recommandée pour assurer la caractérisation véritable des épissures, l'analyse bidirectionnelle combine les résultats des deux directions pour fournir une perte moyenne pour chaque événement. En utilisant l'analyse bidirectionnelle avec l'iOLM, vous vous assurez d'obtenir la résolution maximale dans les deux directions (plusieurs largeurs d'impulsion à plusieurs longueurs d'onde), ainsi qu'une vue consolidée. L'iOLM convient aux solutions bidirectionnelles automatisées unilatérales et bilatérales.

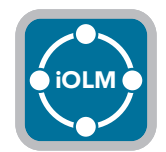

#### iOLM

**Compatible avec toutes les topologies de réseau :** P2P, réseau PON centralisé, réseau PON en cascade ou réseau PON avec coupleurs asymétriques/coniques (couvert par l'iOLM standard).

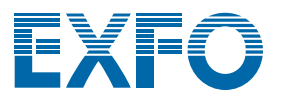

### OPTIMODES : TEST ADAPTÉ À LA SITUATION

Les Optimodes sont des configurations de test personnalisées permettant d'optimiser les cas d'utilisation spécifiques et d'aller au-delà de la performance iOLM reconnue.

### Optimode : événements rapprochés du lien court

### Application : fibre optique jusqu'à l'antenne (FTTA), centres de données, fibre optique jusqu'à x (FTTx), bureaux centraux

Adapté aux liens courts avec des connecteurs rapprochés, cet Optimode offre la meilleure résolution à ce jour. Plus de connecteurs cachés qui créent des résultats de défaillance faussés (pertes fusionnées) et plus d'hypothèses quant à l'emplacement des connecteurs défectueux. Quand vous montez dans une tour, vous devez savoir si le connecteur défectueux est celui qui alimente la boîte de jonction (1) ou le cavalier (2) qui est branché sur la radio à distance (RRU) pour pouvoir résoudre les problèmes rapidement et de manière sécuritaire. Ainsi, vous pouvez diminuer les temps d'installation et de réparation.

Il est aussi important de séparer des connecteurs rapprochés lors du dépannage des centres de données ou des bureaux centraux avec des panneaux de brassage rapprochés.

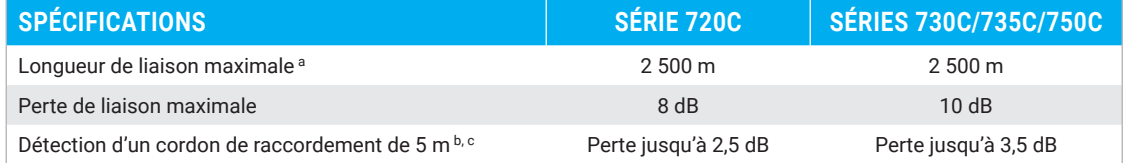

a. Longueur totale, boucle de retour unidirectionnelle ou totale, y compris les fibres de lancement, de boucle et de réception.

b. À 1 550 nm, longueur de fibre après la réflexion <= –55 dB, il faut pouvoir détecter la section de fibres avant l'événement.

c. Typiques.

### Optimode : Fast Short Link (FSL)

### Application : Centres de données, réseaux LAN/WAN d'entreprise, FTTA

L'Optimode FSL est conçu pour tester rapidement des liens de câbles à connecteur courts dans les situations de volumes importants. Il permet d'effectuer les tests jusqu'à cinq fois plus rapidement que la caractérisation par iOLM régulière et offre une perte de liaison précise, la longueur et une cartographie de haut niveau de la liaison, le tout en moins de 10 secondes par fibre. L'Optimode FSL transforme un appareil de test iOLM puissant à largeur multi-impulsions en un outil de validation extrêmement rapide qui permet d'évaluer rapidement des liaisons par fibre optique courtes.

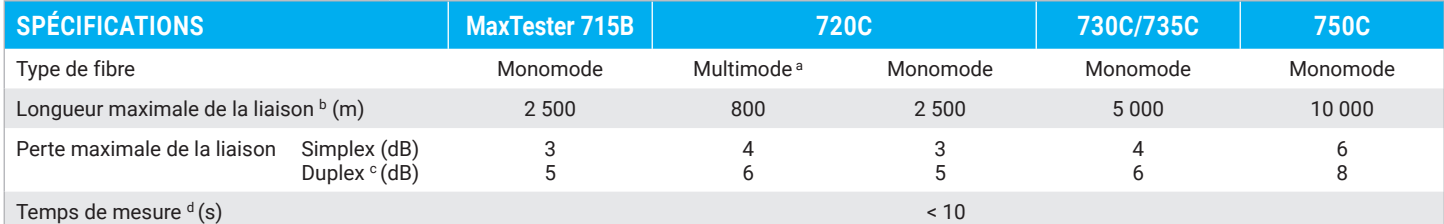

a. 850 nm seulement.

b. Longueur totale, boucle de retour unidirectionnelle ou totale, y compris les fibres de lancement, de boucle et de réception.

c. Mesure duplex en mode de boucle de retour. Nécessite l'activation de la fonction iLOOP.

d. Temps total typique par longueur d'onde, en mode simplex et duplex, excluant la séquence d'étalonnage de lancement et de réception.

### Optimode : Fast medium range (FMR)

#### Application : caractérisation des câbles FFTH d'alimentation et de distribution, DCI, réseau de collecte

L'Optimode FMR teste rapidement les liaisons P2P épissées dans les situations de volume important.

Évitez le dilemme d'avoir à choisir entre une solution automatisée avec diagnostic intégré, la précision d'une multi-impulsion dynamique et la vitesse. En 30 secondes, caractérisez une liaison de <20 km à 2 longueurs d'onde.

### **SPÉCIFICATIONS** Type de fibre de contractor de monomode de fibre de monomode de monomode de monomode de monomode de monomode d Temps de test pour deux longueurs d'onde<sup>a</sup> (s)  $\leq 30$

*Exemple d'un câble à 3 456 fibres.*

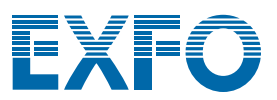

a. Pour une liaison typique de 20 km, avec la série 730C.

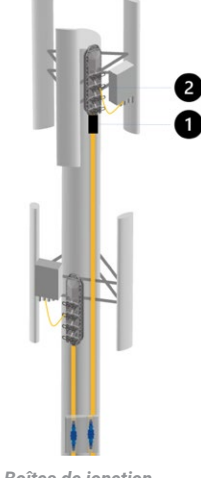

*Boîtes de jonction FTTA et cavalier branchés sur des RRU.*

### FONCTIONS SUPPLÉMENTAIRES POUR MAXIMISER VOTRE EFFICACITÉ

### iOLM Advanced (iADV)

### Résultats des tests en temps réel

Activez le laser de l'OTDR en mode d'émission continue directement dans l'interface de l'IOLM. Laissez l'appareil ajuster les paramètres instantanément sans avoir à vous arrêter ou à retourner dans les sous-menus. La trace est rafraîchie en temps réel, ce qui permet de vérifier s'il y a des changements soudains dans la fibre. Convient parfaitement pour obtenir un aperçu rapide de la fibre testée, de la distance à couvrir, pour contrôler l'épissage sur le terrain ou pour vérifier s'il y a des dégradations évidentes avant de commencer une caractérisation par iOLM approfondie. Et vous n'avez pas besoin de naviguer entre les différentes interfaces ou les différents menus pour obtenir les réglages appropriés.

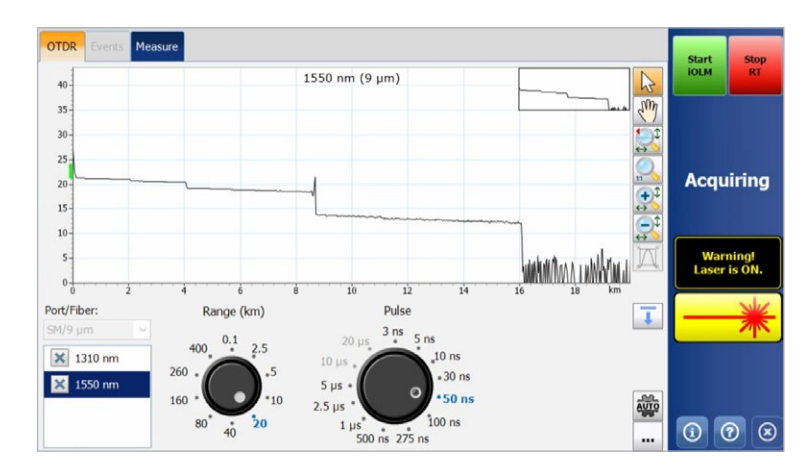

*Des molettes de réglage vous permettent de régler les paramètres de l'acquisition en direct. Vous pourrez observer instantanément l'effet des réglages sur la trace pour une efficacité optimale. Prêt à lancer la caractérisation ? Appuyez simplement sur le bouton « Start iOLM », nul besoin d'interrompre manuellement en temps réel ou d'entrer dans les menus.*

### Soutien SOR avancé

L'iOLM assure la conformité totale du travail sans pour autant sacrifier la facilité d'utilisation ou limiter la performance des acquisitions dynamiques de données multi-impulsions. L'iOLM gère un nombre illimité d'acquisitions pour une caractérisation optimale des liaisons. Entrez simplement la largeur d'impulsion, le temps d'intégration et les longueurs d'onde requis pour le rapport du fichier SOR pour l'ajouter à l'ensemble des résultats. Vous pouvez aussi vérifier la trace du fichier SOR du rapport directement dans l'iOLM.

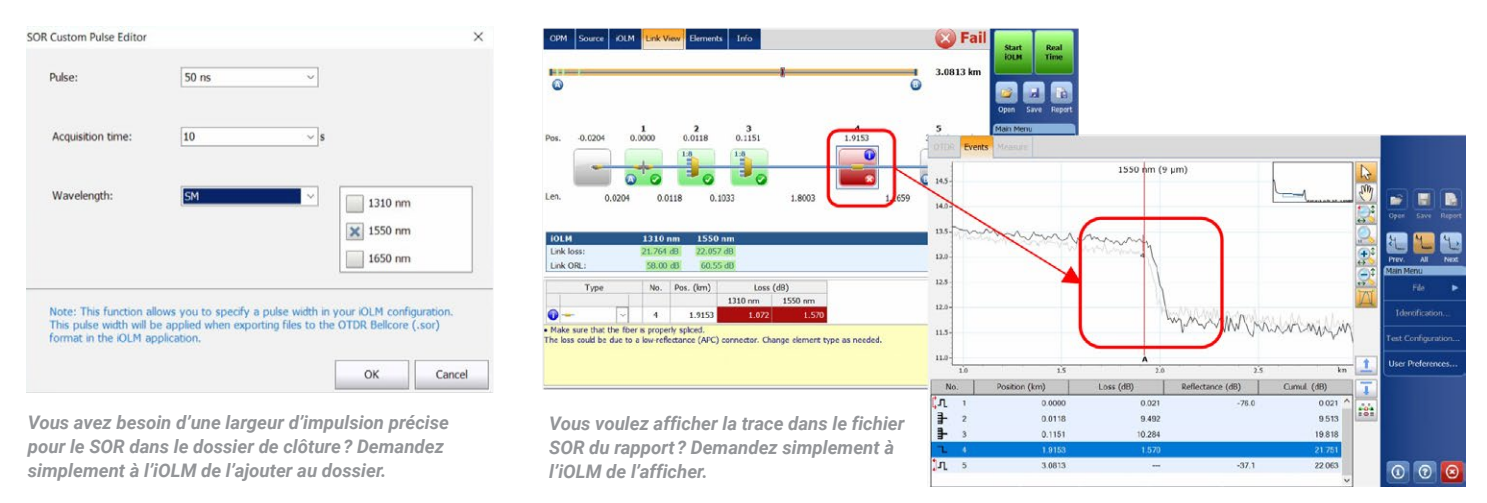

### Caractérisation de coupleurs 2:N

L'iOLM est la seule solution sur le marché capable de caractériser le coupleur 2:N avec un verdict clair de succès/échec pour les réseaux redondants ou à plusieurs entrées. L'iOLM identifie les coupleurs 2:N, ainsi que leurs deux branches de sortie, permettant ainsi aux utilisateurs de documenter le réseau avec un seul test (comparativement à trois tests en utilisant les méthodes traditionnelles).

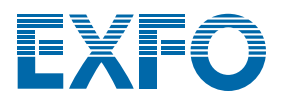

### Mode expert de l'iOLM

Ce mode est destiné au technicien expert en test de fibres ou au gestionnaire souhaitant plus de flexibilité dans la documentation des fichiers de trace aux fins de génération de rapports. Ils peuvent créer leurs propres éléments de réseau personnalisés, définir leur icône spécifique et établir des seuils qui correspondent mieux aux plans du réseau et ainsi éviter de recevoir des résultats de défaillance faussés. Par exemple, lors de l'épissage d'une fibre G.657 sur une fibre de type G.652, comme les diamètres du cœur des fibres ne correspondent pas, il faut s'attendre à une indication de perte exagérée lors du test OTDR unidirectionnel (G.657-> G.652). Le fait d'être capable d'identifier ces événements et d'appliquer une valeur de seuil assouplie empêchera d'avoir des résultats de défaillance faussés sans avoir à passer à une approche de mesure bidirectionnelle plus large lors de la caractérisation des épissures. Un autre exemple courant est un raccord de la queue de cochon épissé qui combine la perte d'une épissure et du matage.

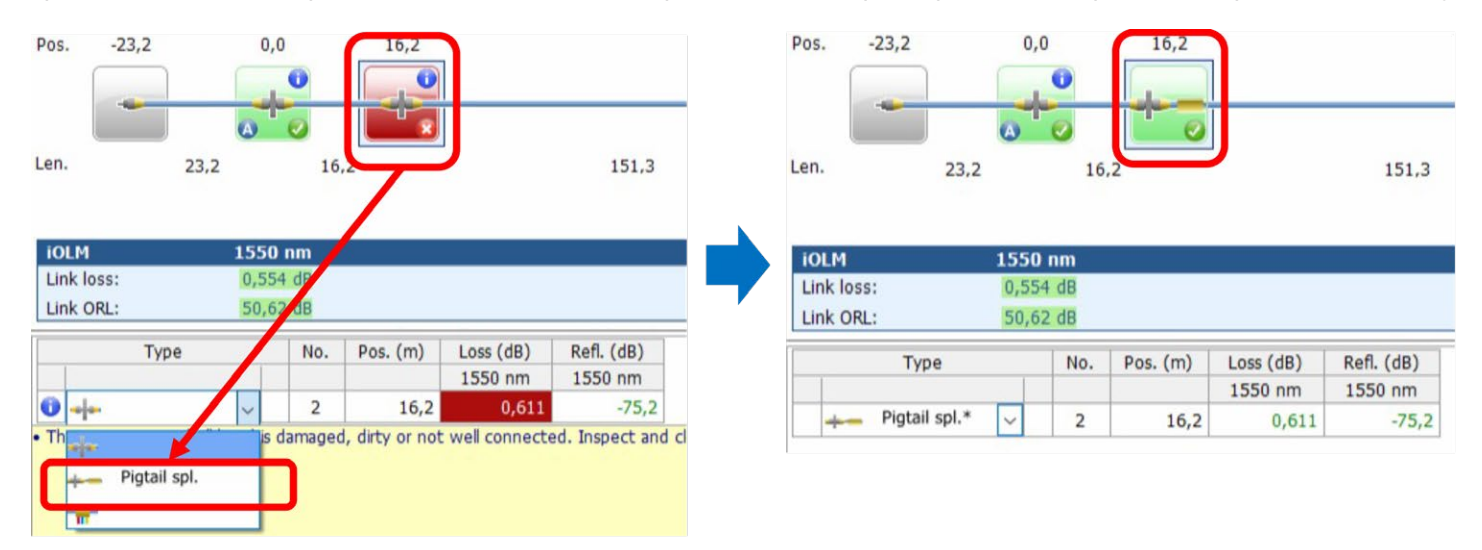

*Quand vous changez les événements d'un connecteur régulier (seuil à 0,5 dB dans l'exemple ci-dessus) pour un « raccord de la queue de cochon » personnalisé, une icône de configuration personnalisée s'affiche et l'appareil règle les paramètres à un seuil personnalisé (0,75 dB dans l'exemple ci-dessus) pour éviter que vous n'obteniez des résultats faussés. Les éléments modifiés sont marqués d'un astérisque (\*) aux fins de traçabilité.*

Le mode expert permet aussi d'effectuer des modifications de trace avancées (ajouter et supprimer des événements supplémentaires) ou d'analyser de nouveau la trace sur le terrain.

### Optimode : dépannage SFP sécuritaire

### Application : dépannage P2P sur une distance jusqu'à 100 km, CWDM/DWDM passifs

Idéal pour le dépannage P2P quand il est possible qu'un SFP soit connecté à l'extrémité. Quand les techniciens sont dépêchés sur place, ils ne savent pas encore quel est le problème et ils pourraient accidentellement endommager un émetteur-récepteur avec une largeur d'impulsion non contrôlée. La solution brevetée d'EXFO élimine ce risque et garantit que le SFP ne sera pas endommagé lors du dépannage, permettant ainsi des économies et un temps de récupération plus rapide.

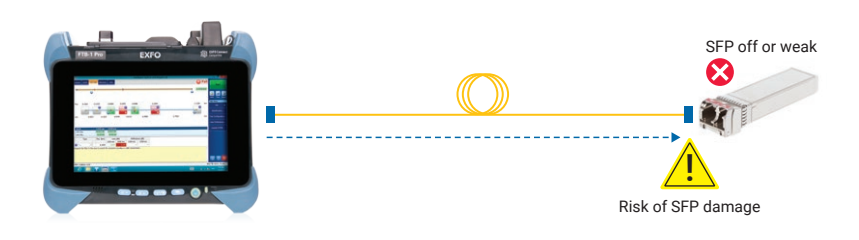

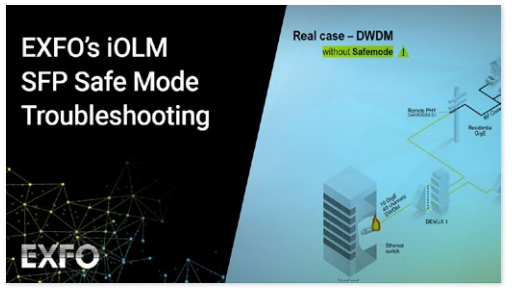

Voyez-le en action : **[mode SFP sécuritaire](https://www.exfo.com/fr/ressources/videos/videos-promotionnelles/iolm-sfp-safe-troubleshooting/)**

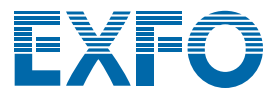

### Optimode : certification du dernier kilomètre du réseau PON

#### Application : FTTx du dernier kilomètre

Adapté à la certification du dernier kilomètre, cet Optimode teste toutes les connexions entre les installations du client et le coupleur (y compris la continuité à haute du coupleur, mais excluant les éléments situés après le coupleur).

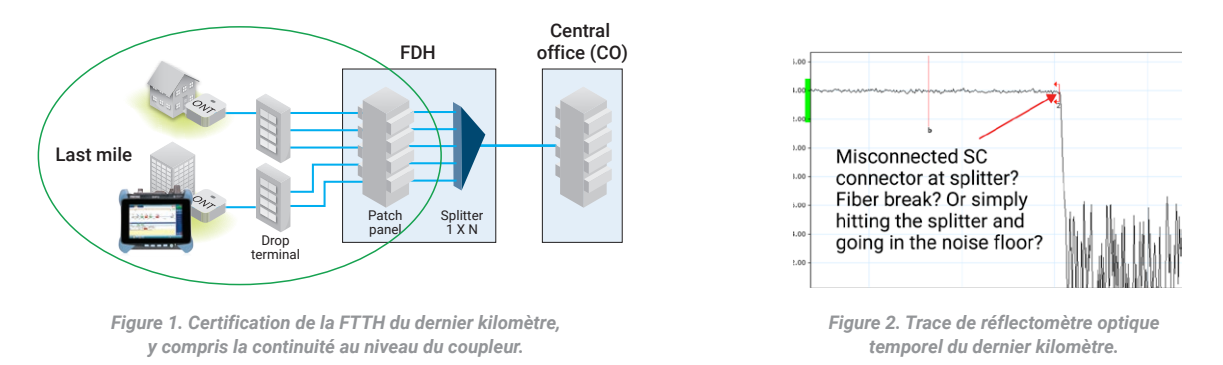

Avec les réflectomètres optiques temporels du dernier kilomètre traditionnels, le coupleur est indiqué comme étant une extrémité de la fibre (figure 2). Toutefois, il n'est pas possible de certifier que le coupleur est connecté seulement en vérifiant la distance du dernier kilomètre. Cet Optimode vérifie que le segment de la fibre du dernier kilomètre est effectivement connecté au coupleur, ce qui vient confirmer la qualité de l'installation (figure 3). De plus, avec un OTDR équipé avec un port sous tension, il est possible d'utiliser ce mode sur de la fibre noire ou des réseaux opérationnels.

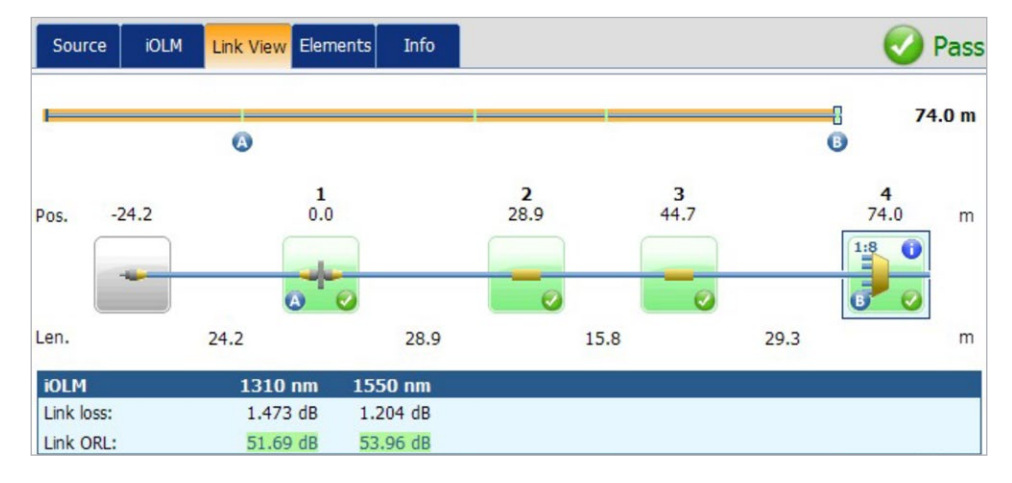

*Figure 3. Test réussi – La perte du dernier kilomètre et la perte par réflexion optique sont conformes aux spécifications.*  La présence du coupleur est confirmée, il correspond au rapport attendu et il existe une continuité à l'alimentation. L'installation du dernier kilomètre est garantie.

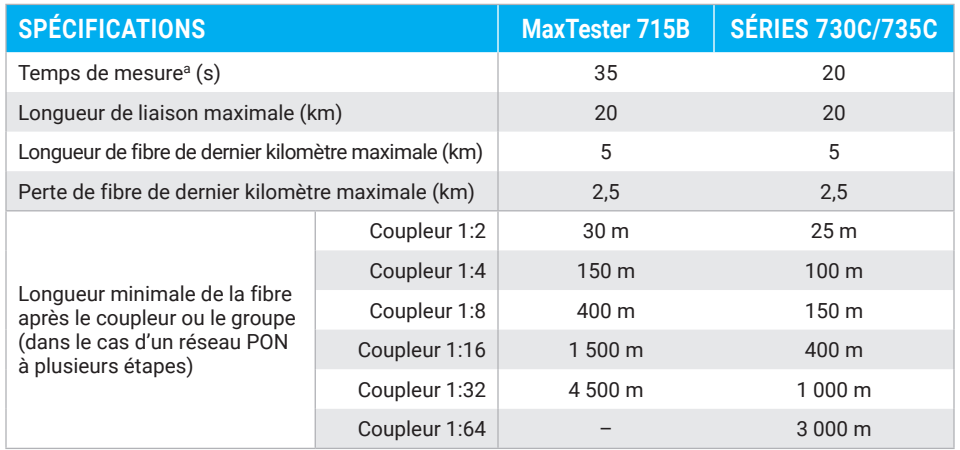

a. Pour un coupleur en une étape, une seule longueur d'onde, typique.

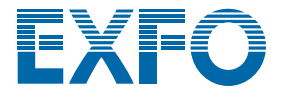

Communication channel

A-B B-A

 $SFP \longrightarrow$  SFP

### iLOOP

Utilisez iLOOP avec l'iOLM pour augmenter la productivité et la précision à l'aide de trois différentes méthodes de test afin d'obtenir des résultats OTDR bidirectionnels. Il est possible de couvrir toutes les situations avec une seule licence logicielle, ce qui vous offre la possibilité de choisir le bon outil pour le travail.

### Résultats bidirectionnels automatisés bilatéraux<sup>a, b</sup>

À l'aide de deux appareils de bout en bout, obtenez des résultats iOLM bidirectionnels sans avoir besoin d'effectuer un post-traitement ou d'utiliser les connexions Internet. Commencez un test à partir de l'appareil principal et profitez de l'iOLM pour faciliter la configuration et éviter les erreurs. Les résultats sont transférés aux deux appareils par une fibre de communication pour que les deux techniciens soient au courant du progrès et de la qualité du test. Le dossier de clôture complet peut être créé sur les deux appareils directement sur le terrain. Les réparations ou les corrections peuvent être effectuées la journée même pour éviter à avoir à redéployer les ressources en attendant les résultats en post-traitement.

### Mode de test à boucle de retour

La fonction iLOOP vous permet de doubler l'efficacité de test de l'iOLM en testant deux fibres simultanément à l'aide de la mesure unilatérale de la boucle de retour. Cette capacité réduit de moitié le temps de test. L'application partage les résultats en deux liaisons individuelles pour générer des fichiers iOLM et OTDR (.sor) distincts, ainsi qu'un rapport en format PDF sans attendre le post-traitement. Cette option est particulièrement efficace pour les applications comme la FTTA, les systèmes d'antennes distribuées et les centres de données quand il est possible de tester les fibres du récepteur et du transmetteur simultanément. Une fois la mesure complétée, la fonction iLOOP fournit une évaluation de succès/échec pour chaque fibre.

Vous pouvez obtenir les résultats des tests bidirectionnels en effectuant un test dans les deux directions sur la boucle de la fibre, mais à partir de la même extrémité, puis en combinant les résultats de chaque fibre individuelle.

### Caractérisation bidirectionnelle automatisée et flexible

Quand les instruments sont connectés à Internet, vous pouvez obtenir les résultats des tests bidirectionnels en effectuant un test à partir des deux extrémités de la fibre et en partageant les résultats des tests sans fil. Les fichiers des tests bidirectionnels sont accessibles sur les deux appareils sur place sans post-traitement, ce qui élimine les visites de service supplémentaires.

Vous pouvez obtenir les mêmes résultats hors ligne en partageant les résultats individuels (qui sont combinés lors du post-traitement) pour créer un dossier de clôture bidirectionnel. Cela signifie qu'un seul technicien travaillant avec un seul appareil peut effectuer des tests bidirectionnels de manière asynchrone à partir de chaque extrémité de la fibre.

### QUELLE EST LA MEILLEURE SOLUTION BIDIRECTIONNELLE POUR VOUS ?

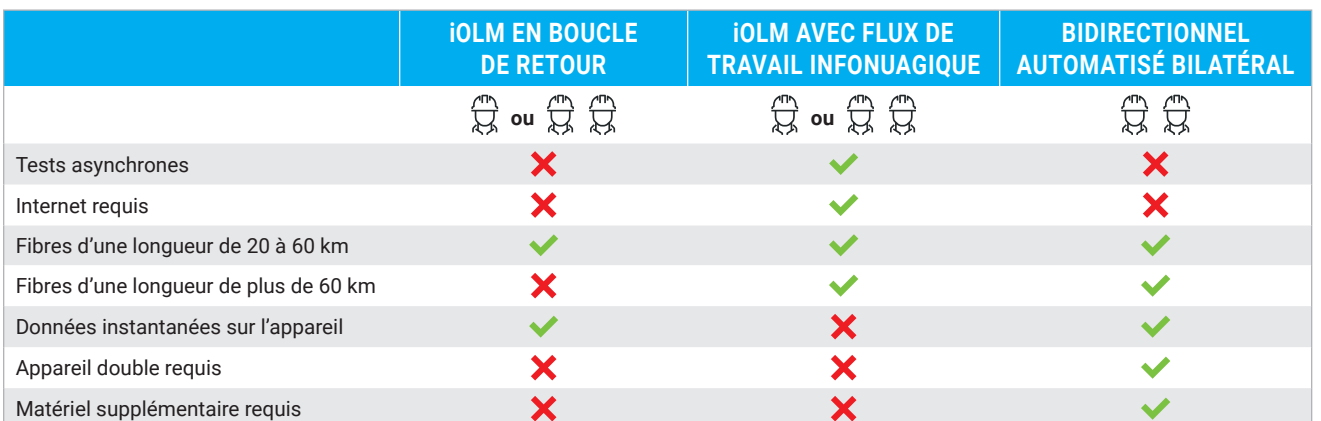

La fonction iLOOP offre une flexibilité supplémentaire pour les tests bidirectionnels. Choisissez la solution qui convient à chaque tâche. Vous avec accès aux trois solutions dès que votre licence est activée.

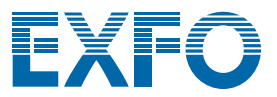

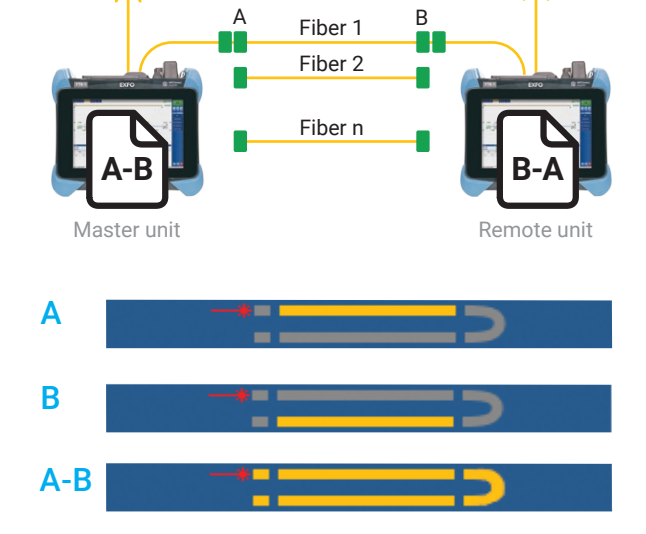

*En utilisant la méthode de test à boucle de retour et l'option iLOOP sur votre iOLM, vous pouvez tester deux fibres en même temps. Affichez seulement la liaison A, la liaison B ou la liaison A-B complète incluant la boucle.*

### iCERT

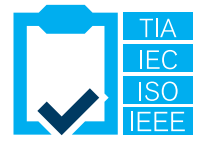

### Certification du centre de traitement de données multinormes

L'option iCERT transforme l'iOLM en un certificateur intelligent de niveau 2 avec des seuils succès/échec automatisés pour les câbles monomode et multimode. Cette option aide les installateurs de fibres à certifier ou à dépanner le réseau de toute entreprise ou de tout centre de traitement de données conformément à plusieurs normes d'applications et de câblage simultanément. Vous pouvez donc certifier le câblage conformément aux normes internationales reconnues (y compris TIA-568, ISO 11801), ainsi que l'application que la fibre peut transporter (y compris les normes IEEE et Fibre Channel).

Les normes de câble prédéfinies intégrées dans l'application garantissent le respect des exigences de test des différents organismes de normalisation sans risque d'erreur pendant le test.

### UTILISATION DE BOBINES AMORCES ET DE CÂBLES DE RÉCEPTION

EXFO recommande d'utiliser une bobine amorce pour compenser la perte du connecteur de l'iOLM ou de permettre des tests par le réseau UPC. Grâce à l'approche dynamique à largeur multi-impulsion, les bobines amorces d'une longueur jusqu'à 15 m conviennent à la plupart des applications. Vous pouvez donc utiliser des câbles compacts et économiques.

Le fait d'utiliser une bobine amorce prolonge la durée de vie des connecteurs de l'appareil par la diminution du nombre de matages, ce qui a des conséquences positives sur les coûts de propriétés.

Vous vous demandez quelle est la longueur appropriée de bobine amorce ou de fibre de réception pour votre test ? L'iOLM peut recommander des gammes de longueurs et étalonner la longueur de la bobine amorce et de la fibre de réception pour des résultats optimaux.

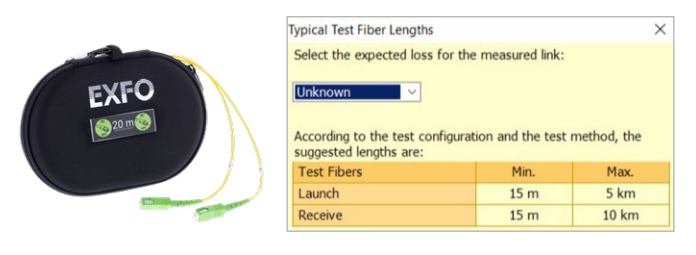

### DÉPANNAGE DES RÉSEAUX MULTIMODES À HAUTE VITESSE AVEC FLUX ENCERCLÉ

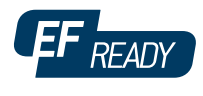

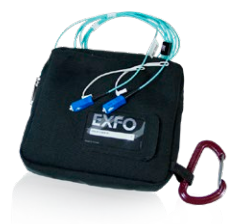

Qu'ils soient destinés à des entreprises en pleine expansion ou à des centres de traitement de données à grand volume, les nouveaux réseaux de données à haute vitesse construits avec des fibres multimodes sont soumis à des tolérances plus strictes que jamais. En cas de défaillance, des outils de tests intelligents et précis sont nécessaires pour trouver et réparer rapidement l'anomalie.

Les fibres multimodes sont les liaisons les plus délicates à tester, car les résultats des tests dépendent largement des conditions de sortie de chaque appareil. Le dépannage à l'aide d'une unité autre que l'unité de construction peut induire le technicien en erreur ou l'empêcher de trouver la panne, ce qui entraîne des temps d'indisponibilité du réseau plus longs.

Pour les fibres multimodes, EXFO recommande l'utilisation d'un conditionneur de mode de lancement externe conforme au flux encerclé (EF). La norme EF (telle que recommandée dans les normes TIA-568, TIA-526‑14‑B et IEC 61280-4-1 éd. 2.0) est un moyen de contrôler les conditions de lancement de la source afin que le dépannage de niveau 2 puisse être effectué avec un maximum de précision et de constance.

L'utilisation d'un appareil externe compatible au flux encerclé<sup>a</sup>, tel que le SPSB-EF-C30, permet de réparer rapidement et facilement les réseaux défectueux.

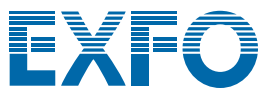

## TABLEAU RÉCAPITULATIF DES OPTIONS ET DES FONCTIONS iOLM

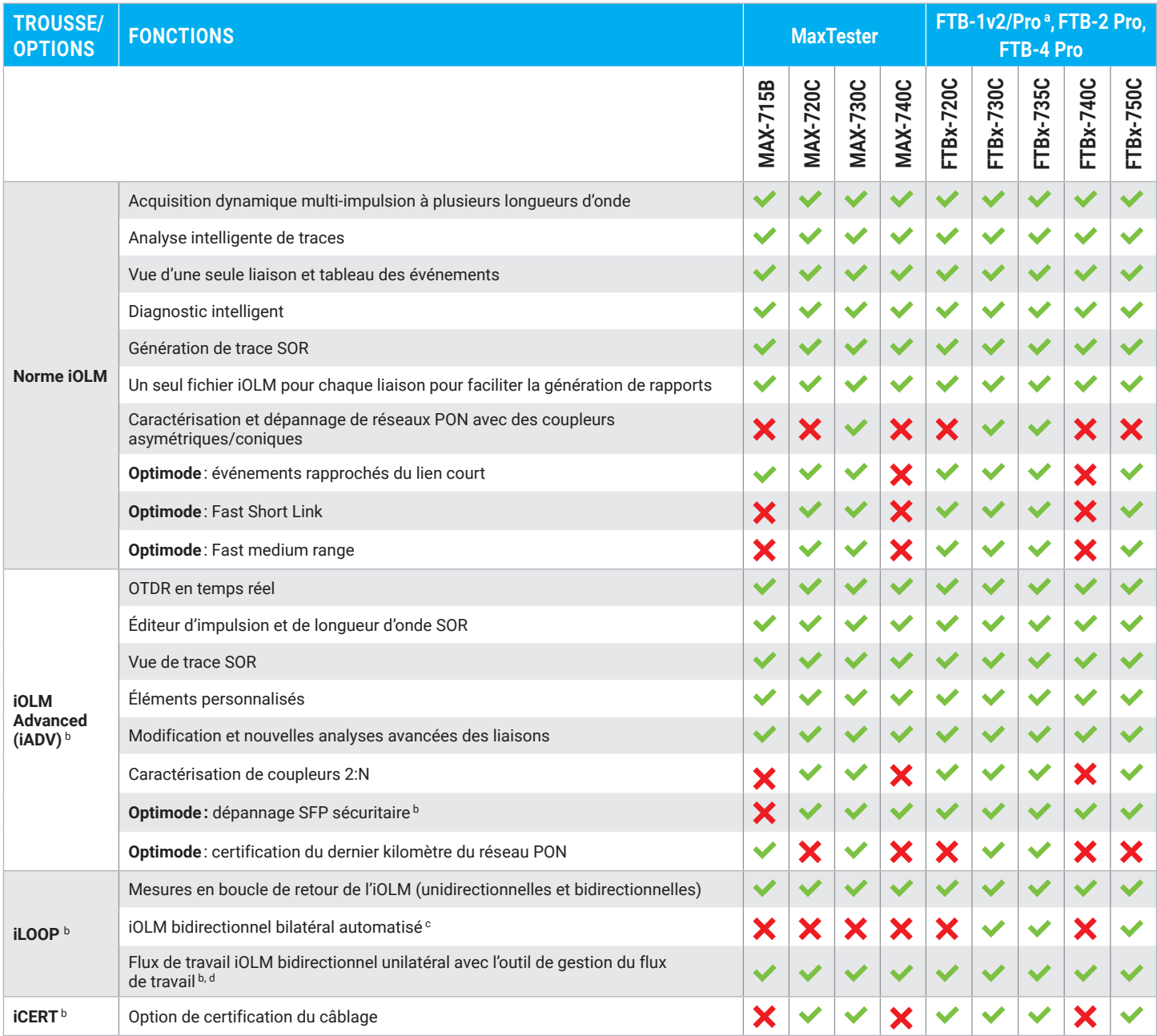

a. La plateforme de test FTB-1v2/Pro monoporteuse ou biporteuse est maintenant compatible avec les modules FTBx.

b. Monomode seulement, configuration sans coupleur.

c. Nécessite un kit d'accessoires par appareil FTB (PCK-BIDIR120).

d. Nécessite TestFlow.

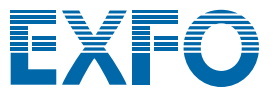

**XX-XX**

#### **LES AVANTAGES DES CONNECTEURS APC POUR LES TESTS OTDR/iOLM**

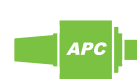

Comme pour n'importe quel OTDR, l'iOLM sera touché par de fortes réflexions au port de l'appareil. Pour assurer une faible réflexion et préserver la précision des mesures, le port monomode de l'iOLM doit être utilisé avec des connecteurs APC. Un autre avantage de l'utilisation de connecteurs APC est leur capacité de résister à des environnements rudes sans devenir très réflecteurs, tout en conservant la performance de l'appareil.

Les connecteurs ultrapolis (UPC), par contre, ont tendance à être très réflecteurs quand ils sont contaminés, usés ou endommagés. Cela a des répercussions sur la mesure monomode et entraîne le remplacement prématuré du connecteur. Même s'il n'est pas nécessaire d'utiliser un appareil UPC pour tester un réseau UPC, l'utilisation d'un cavalier de test APC/UPC ou une bobine amorce (SPSB) garantit la compatibilité.

Pour obtenir les meilleurs résultats possibles, vous devez obligatoirement utiliser des connecteurs APC sur les ports monomode quand vous travaillez avec l'application iOLM.

#### **INFORMATION DE COMMANDE**

**Pour configurer votre nouvel appareil avec l'iOLM**, veuillez consulter le guide de commande qui se trouve sur la fiche technique du modèle choisi : **[www.EXFO.com//](http://www.EXFO.com//fr/produits/tests-reseaux-terrain/otdr-iolm/)fr/produits/tests-reseaux-terrain/ otdr-iolm/**

#### **Pour mettre à niveau votre appareil muni des applications OTDR/iOLM**<sup>a</sup>**:**

**Logiciel de base**  Oi = Active l'application iOLM standard en plus de votre application OTDR existante Oi2 = Convertit votre logiciel OTDR existant en un logiciel iOLM 00 = Aucun changement apporté à votre logiciel de base actuel

**Option logicielle iOLM b**

00 = Logiciel iOLM standard iADV = Active l'iOLM avancé iLOOP = Active le mode de test à boucle de retour et l'analyse bidirectionnelle automatisée c, d iCERT = Active la certification iOLM de niveau 2

Exemple : Oi-iADV-iCERT

a. Pour les appareils munis de l'application iOLM seulement (cherchez l'étiquette « muni de l'application iOLM » sur l'appareil ou contactez EXFO).<br>Si votre appareil n'est pas muni de l'application iOLM, veuillez communiqu

- b. Nécessite le logiciel iOLM de base.
- c. TestFlow est requis pour l'analyse bidirectionnelle unilatérale automatisée.
- d. Le kit d'accessoires PCK-BIDIR120 est requis pour l'analyse bidirectionnelle bilatérale automatisée.

**EXFO – Siège social T** +1 418 683-0211 **Sans frais** +1 800 663-3936 (États-Unis et Canada)

EXFO sert plus de 2 000 clients dans plus de 100 pays. Pour trouver les coordonnées de votre bureau local, visitez la page **EXF[O.com/fr/contactez-nous](https://www.exfo.com/fr/contactez-nous/)**.

Pour obtenir l'information la plus récente sur l'indication des numéros de brevets, veuillez vous reporter au site suivant : [EXFO.com/en/patent](https://www.exfo.com/en/patent/). EXFO détient une certification ISO 9001 et garantit la qualité de ces produits. EXFO n'a négligé aucun effort pour s'assurer que l'information présentée dans cette fiche technique est exacte. Cependant, nous n'acceptons aucune responsabilité que ce soit pour toute erreur ou omission. D'autre part, nous nous réservons le droit de modifier la conception, les caractéristiques et les produits en tout temps sans obligation. Les unités de mesure utilisées dans ce document sont conformes aux normes et aux pratiques du système international (SI). De plus, tous les produits fabriqués par EXFO sont conformes à la directive DEEE de l'Union européenne. Pour en savoir plus, visitez la page [EXFO.com/fr/entreprise/responsabilite-sociale](https://www.exfo.com/fr/entreprise/responsabilite-sociale/). Communiquez avec EXFO pour connaître les prix et la disponibilité de l'équipement ou obtenir le numéro de téléphone de votre distributeur EXFO local.

Pour obtenir la version la plus récente de cette fiche technique, visitez la page **EXF[O.com/fr/ressources/documents-techniques](https://www.exfo.com/fr/ressources/documents-techniques/)**.

En cas de divergence, la version affichée sur le Web a préséance sur toute documentation imprimée.